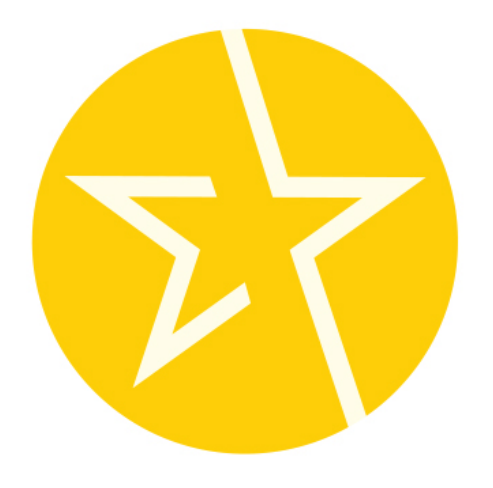

## NEOCURRENCY®

# **API SPECIFICATIONS**

**VERSION 1.8.1**

UPDATED 3.15.2022

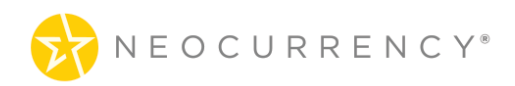

# **INDEX**

## **CONTENTS**

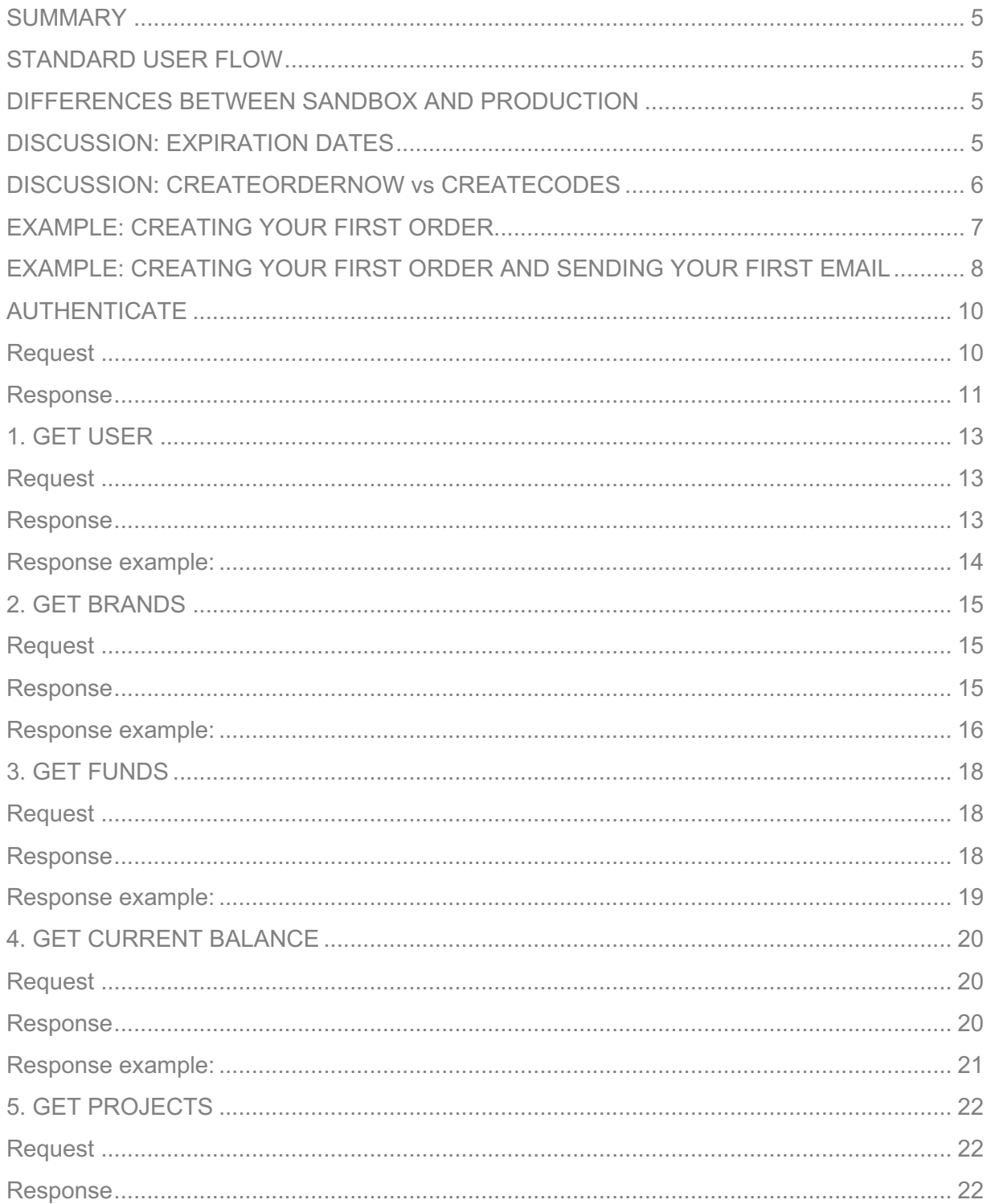

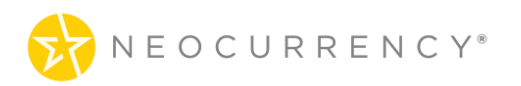

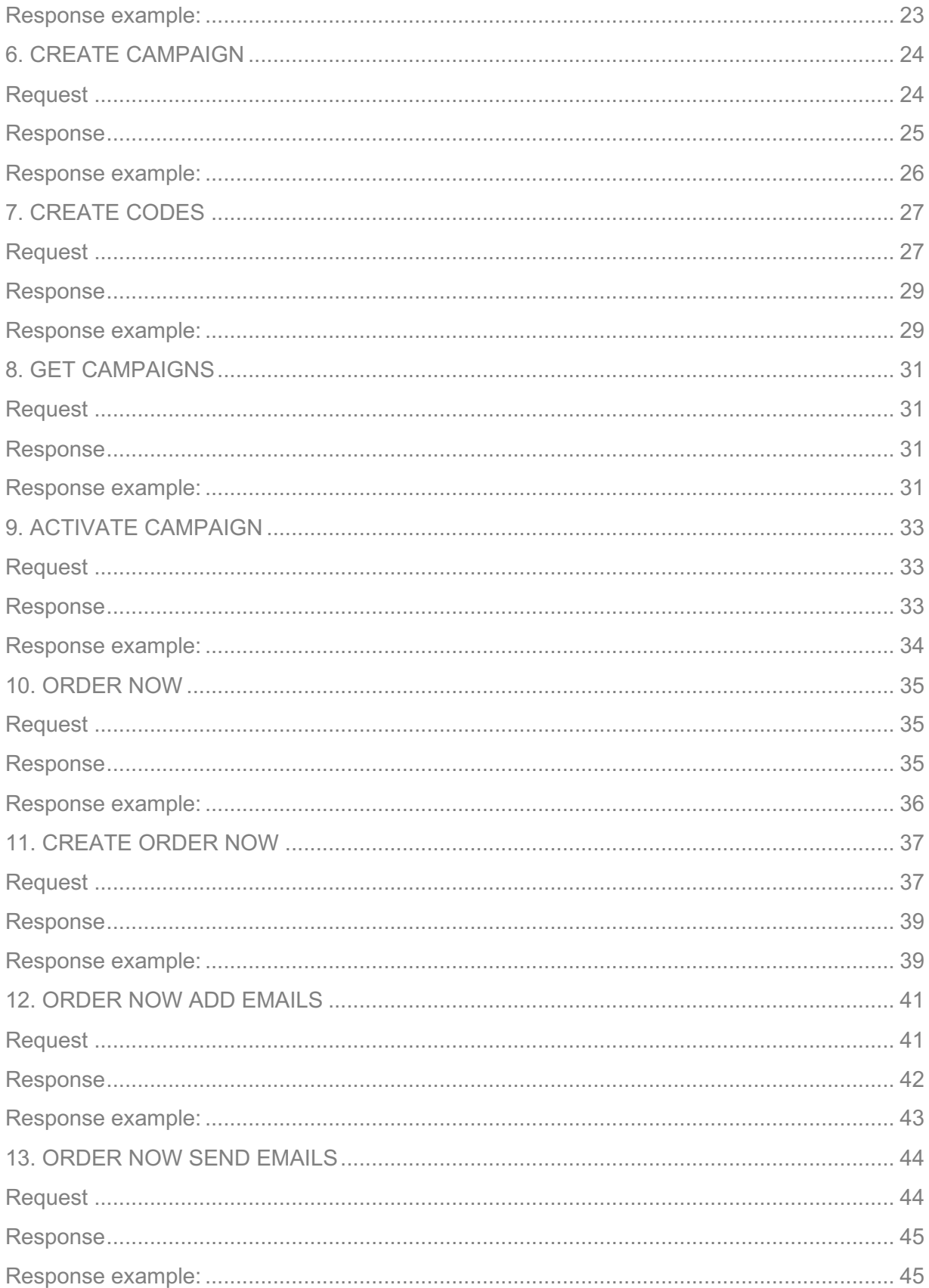

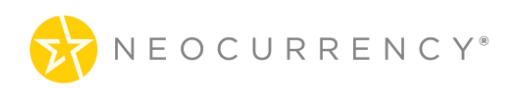

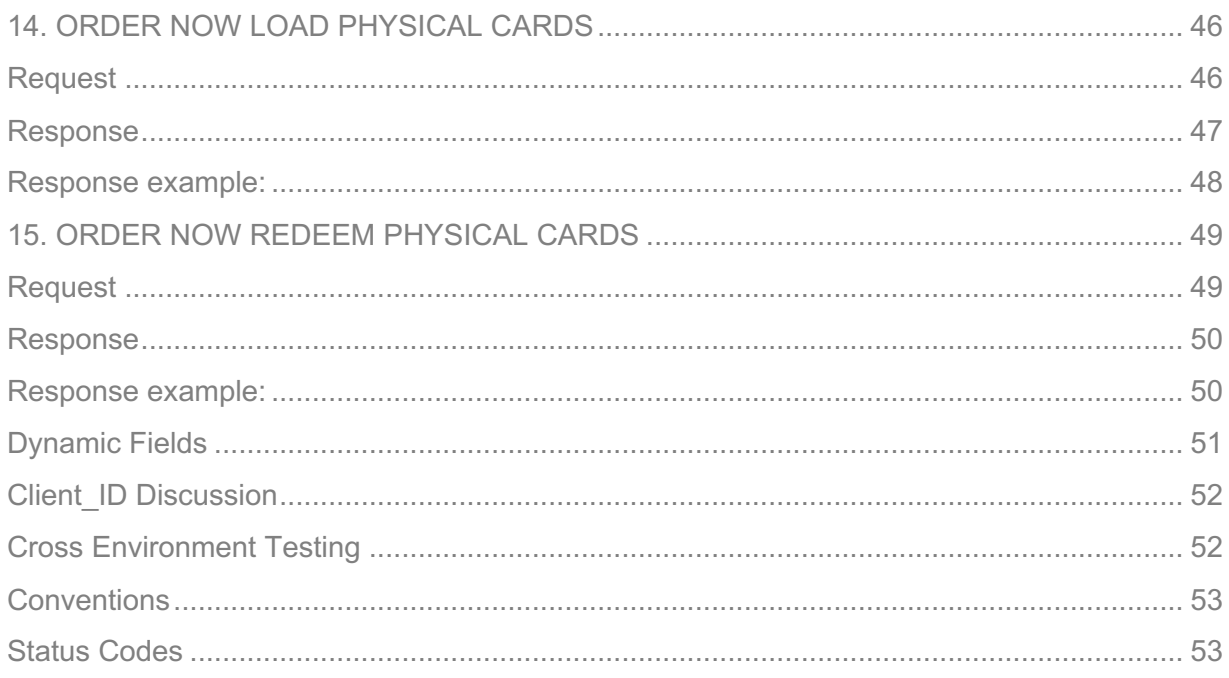

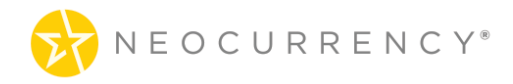

# **SUMMARY**

## **STANDARD USER FLOW**

The Production Environment base URL is: https://redeem.yourdigitalreward.com

The standard user flow for using the Production Environment is to first Authenticate using the Authentication endpoint. After which to create a new campaign using the Create Campaign endpoint. After a new Campaign has been created, the user should activate the campaign using the Activate Campaign endpoint before being able to crate codes using the Create Codes endpoint. After a campaign has been created and activated additional codes can be added at a later time using the Create Codes endpoint.

Before starting with the Production Environment, we highly recommend using our Sandbox Environment which mimics the functionality of the Production Environment and allows for easy and safe testing of endpoints and user flow. Please ask about access to our Sandbox Environment.

## **DIFFERENCES BETWEEN SANDBOX AND PRODUCTION**

There are some differences between the Production Environment and the Sandbox Environment. The two major differences between the Sandbox Environment and the Production Environment are as follows.

Firstly, when calling Sandbox Environment methods there is a /sandbox/ prefix attached to the method declarations. For example, the Sandbox Environment brands method is called via api/sandbox/brands while the Production Environment brands method is called via api/brands.

Secondly, the code redemption in the Sandbox Environment is simulated. So when attempting to redeem codes via https://redeem.yourdigitalreward.com/sandbox/activate-code/{code} user will receive a message that the code has been redeemed but that is the extent of the code redemption in the Sandbox Environment.

## **DISCUSSION: EXPIRATION DATES**

The NeoCurrency System Campaigns have an end date associated with each campaign created in the NeoCurrency System. The end date of a campaign is the date after which all codes generated for this campaign become expired or invalid. This is done so that the system is

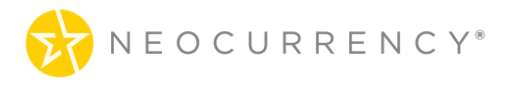

more flexible in handling both limited duration and unlimited duration campaigns. In the case of a client wanting to run a campaign only for a limited amount of time, we suggest entering a campaign end date when the client wants the system generated codes to expire. If on the other hand the client would like to have an unlimited length campaign, we recommend setting a campaign end date five or ten years in the future. As a recap, NeoCurrency system generated codes are only valid while the campaign which has generated those codes has not passed its end date.

## **DISCUSSION: CREATEORDERNOW vs CREATECODES**

In the NeoCurrency System, there is a distinction between Order Now orders and creating additional codes for an already existing campaign. The main distinction is the Order Now orders allow the user to upload and send emails for the codes created with Order Now orders while this is not allowed for create/codes standard campaigns. If user wishes to use the email functionality, user should use the createordernow order endpoint and flow. Below is a flow diagram comparing the ordering process between using Order Now and using the standard code creation.

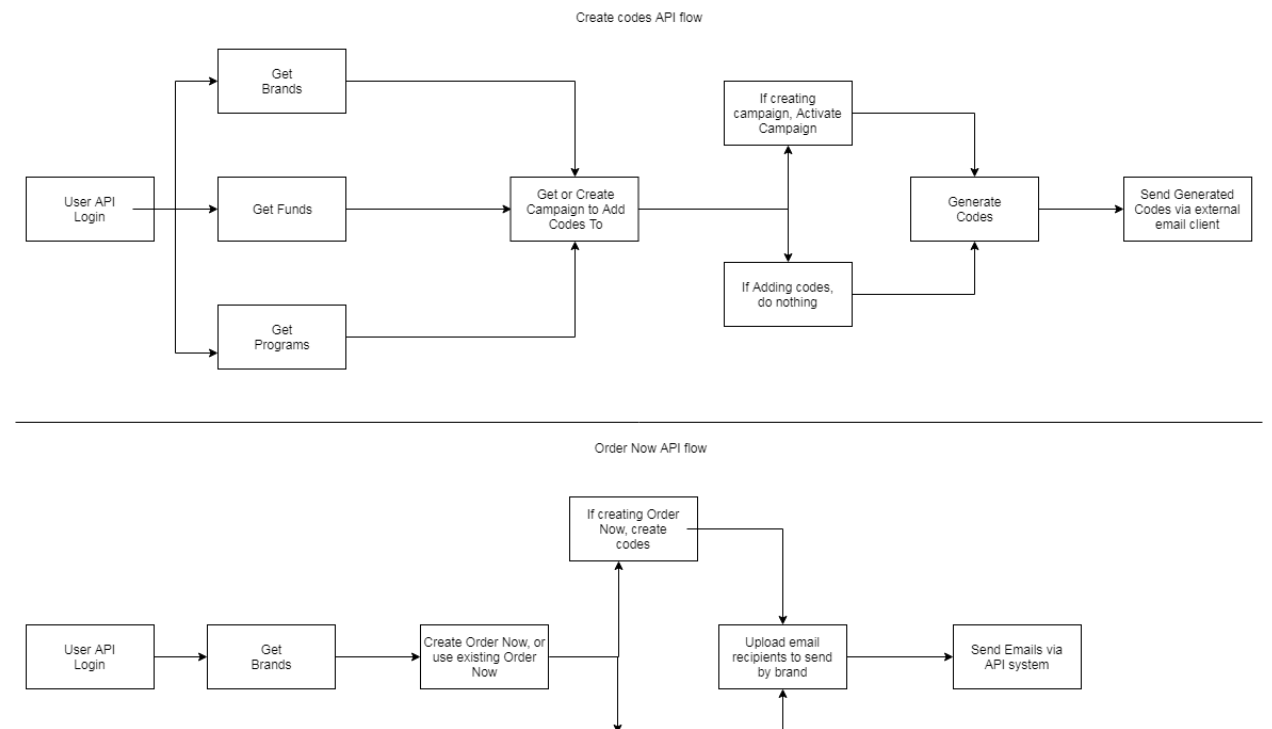

using existing Ord Now, do nothing

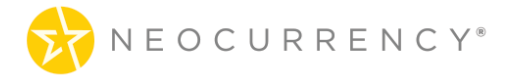

## **EXAMPLE: CREATING YOUR FIRST ORDER**

In this example, we will go over the needed endpoints to create your first order.

The overall flow is as follows:

POST /api/sandbox/createordernow

Below is an example of the requests and responses from this transaction flow:

```
POST /api/sandbox/createordernow
Request:
{
"custom1":"this is my first order", \leftarrow This is a custom field that can be used for things like
custom data which will not be shown to the end customer.
        "brands" : [ {
              "id" : 623, \leftarrow This is the brand you are looking to order
              "denomination" : 0.05,
              "quantity" : 1
       } ]
}
Response:
{
  "success": {
       "order_id": 6208,
       "custom1":"this is my first order",
       "data": [
       {
               "campaign_brand_id": 10031,
               "denomination": "0.05",
               "currency": "USD",
               "codes": [
                      "c613e814692e94906be3d8f592551894e5bd1f85"
               ],
              "uuids": {
        "c613e814692e94906be3d8f592551894e5bd1f85": "3520f5a13757d26d717ac35c5c1f0
d7f202103111028291"
               }
       }
    ]
  }
```
}

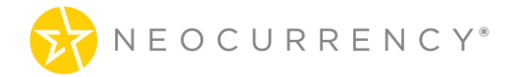

## **EXAMPLE: CREATING YOUR FIRST ORDER AND SENDING YOUR FIRST EMAIL**

In this example, we will go over the needed endpoints to create your first order and send your first email.

The overall flow is as follows:

POST /api/sandbox/createordernow POST /api/sandbox/addemails POST /api/sandbox/sendemails

Below is an example of the requests and responses from this transaction flow:

POST /api/sandbox/createordernow

Request:

{

"custom1":"this is my first order",  $\leftarrow$  This is a custom field that can be used for things like custom data which will not be shown to the end customer.

```
"brands" : [ {
               "id" : 623, \leftarrow This is the brand you are looking to order
               "denomination" : 0.05,
               "quantity" : 1
        } ]
}
Response:
{
  "success": {
       "order id": 6208, \leftarrow This will be needed when adding and sending emails
       "custom1":"this is my first order",
       "data": [
       {
               "campaign brand id": 10031, \leftarrow This will be needed when adding and sending
emails
               "denomination": "0.05",
                "currency": "USD",
               "codes": [
                       "c613e814692e94906be3d8f592551894e5bd1f85"
                ],
               "uuids": {
```
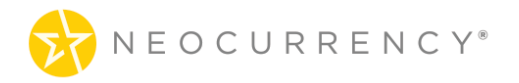

"c613e814692e94906be3d8f592551894e5bd1f85": "3520f5a13757d26d717ac35c5c1f0 d7f202103111028291" } } ] } } POST /api/sandbox/addemails

```
Request:
{
"order_id": 6208,
"campaign_brand_id":10031,
"emails": [
{
"email": "johndoe@test.com",
"first_name": "John",
"last_name": "Doe",
"subject": " This is a test"
}
]
}
```

```
Response:
```

```
{
   "success": "You have successfully added one email!"
```

```
}
```

```
POST api/sandbox/sendemails
```

```
Request:
{
       "order_id": 6208,
       "campaign_brand_id": 10031
}
Response:
{
   "send": 1
}
```
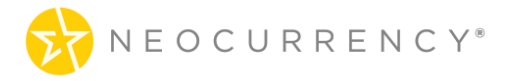

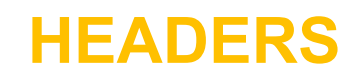

In order to work properly, the NeoCurrency REST API needs the header "**Content-Type**" with the value "application/json" to be included in each request.

# **AUTHENTICATION**

## **AUTHENTICATE**

The NeoCurrency REST API uses oAuth2 authentication with Password Grant. In order to successfully authenticate and send requests to the REST API, the user sets the request Authorization header to Bearer and transmits the access\_token received as part of a successful authentication response.

### **Request**

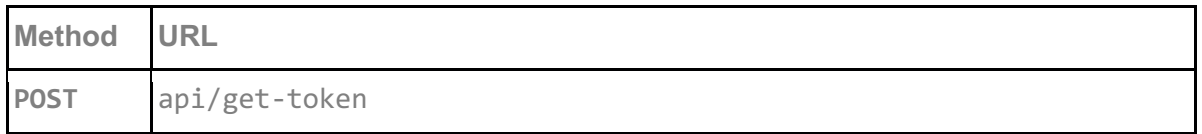

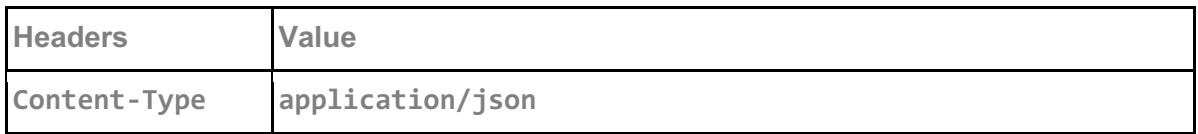

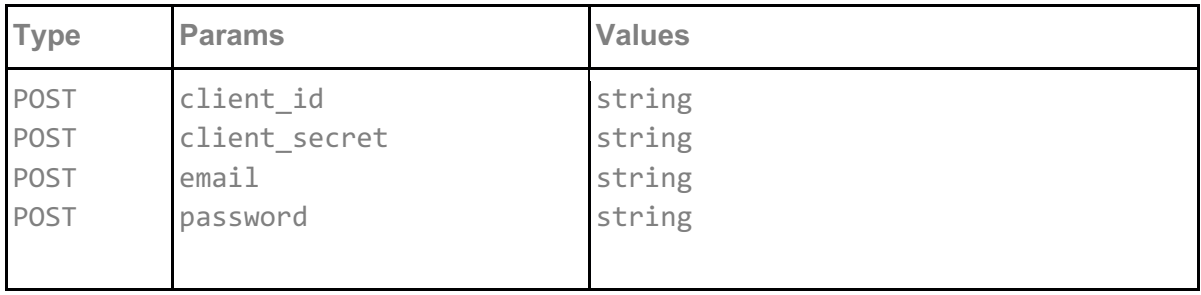

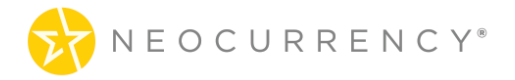

**client\_id** Client ID provided by the NeoCurrency REST API

#### **client\_secret**

Companion to the client id that is provided by the NeoCurrency REST API

**email**

The email of the user that wishes to authenticate with the API.

**password**

The password of the user that wishes to authenticate with the API

## **Request example:**

```
{
   "client_id":"JOI8EX4J3K8706L3HQ0KIL3H",
   "client_secret":"Q0JBQEHWT1J899BG3UM83GNMWG53OW4OQB5GMCNYH7DYDN",
   "email" : "api@test.com",
   "password": "123456"
}
```
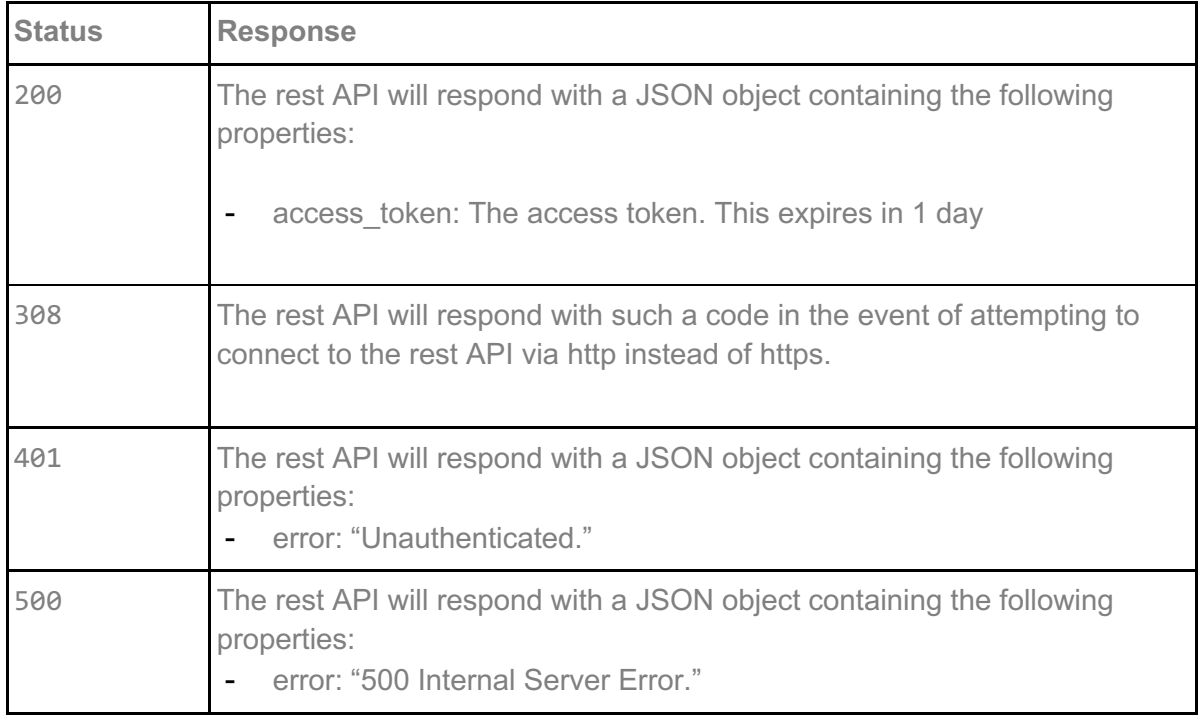

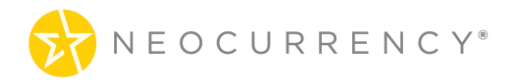

{ "access\_token": "alphanumeric code here" }

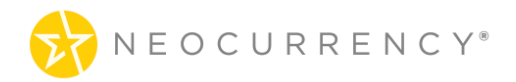

# **METHODS**

## **1. GET USER**

Get information for the authenticated user

## **Request**

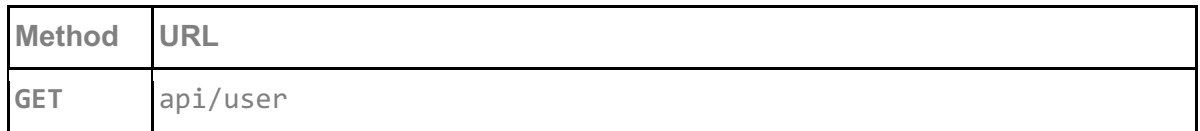

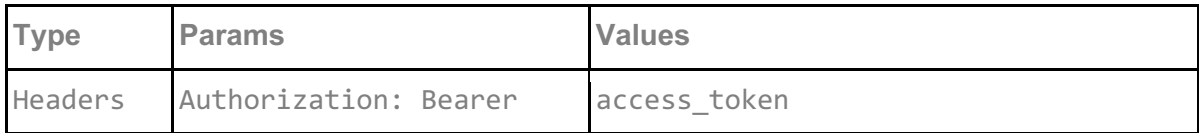

#### **access\_token**

access\_token must be sent with all client requests. The access\_token helps the server to validate the request source.

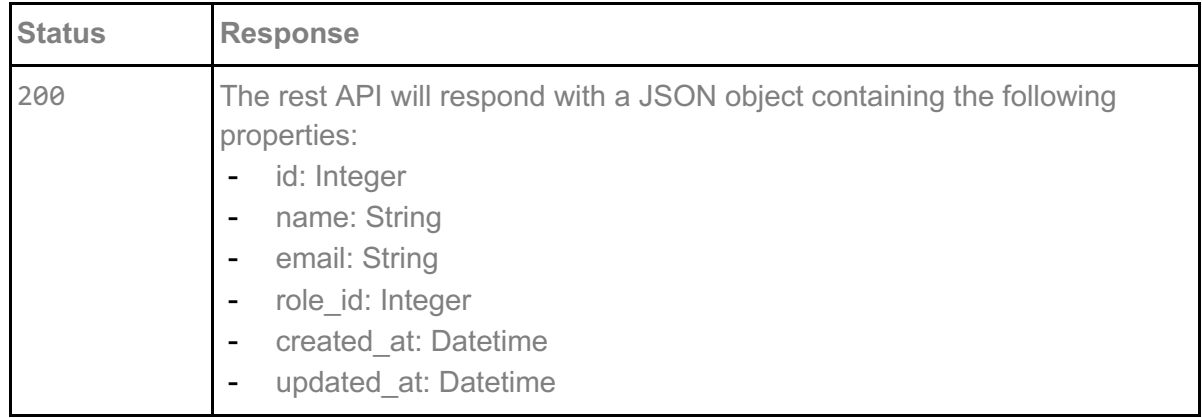

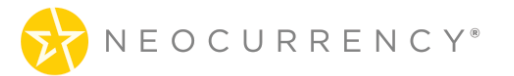

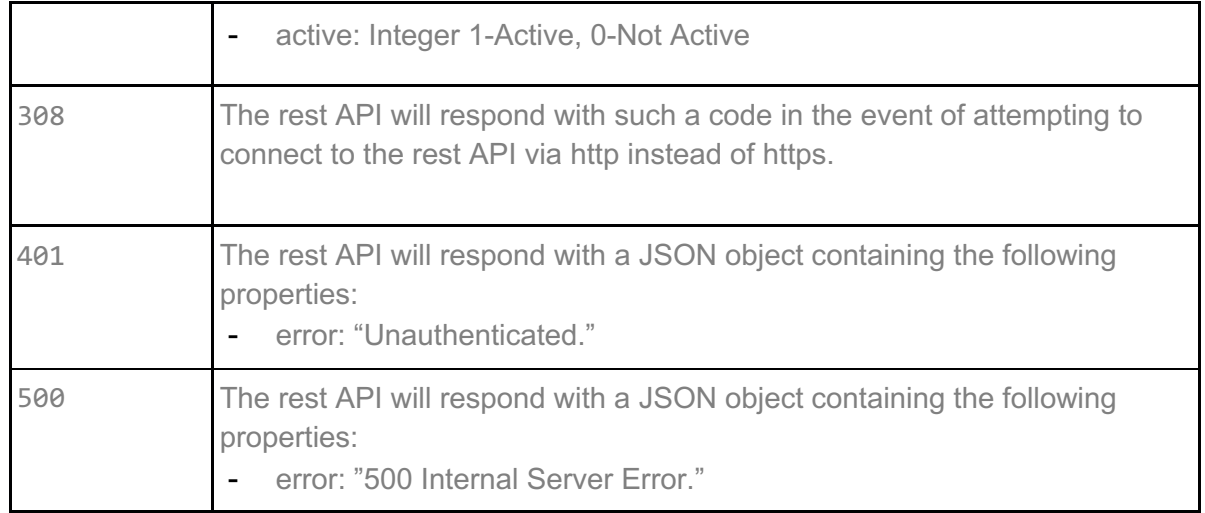

```
{
   "id": 3,
   "name": "Api test",
   "email": "api@neocurrency.com",
   "role_id": "5",
   "created_at": "2017-08-13 19:46:45",
   "updated_at": "2017-12-07 13:46:24",
   "active": "1"
}
```
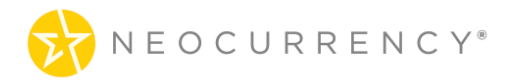

## **2. GET BRANDS**

Getting all the brands that the authenticated user has access to.

## **Request**

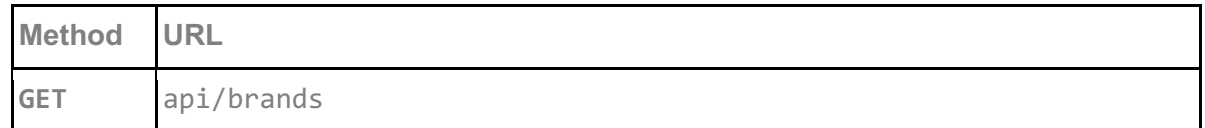

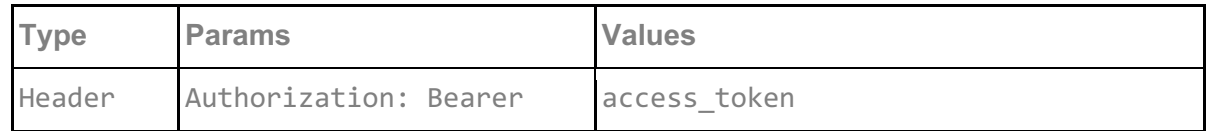

#### **access\_token**

access\_token must be sent with all client requests. The access\_token helps the server to validate the request source.

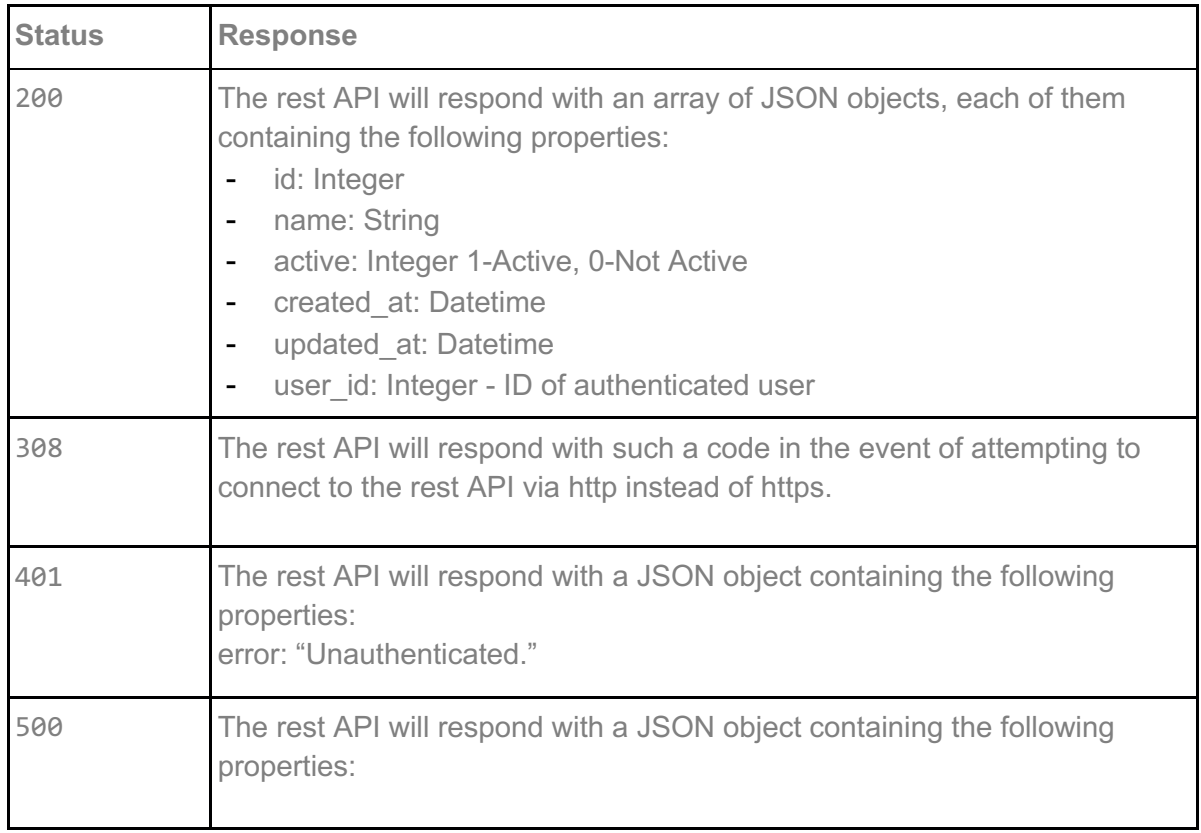

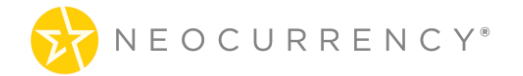

error: "500 Internal Server Error."

#### **Response example:**

```
\lceil {
      "id": 1,
      "name": "Test V1",
      "program_id": 46595,
     "catalog_id": null,
      "sku": "UVC-V-V6M",
      "value": 0,
      "min": 1,
      "max": 4900,
      "logo":
```
"https://redeem.yourdigitalreward.com/storage/upload/eJfbzICpvbT0w4oXkng2DuGsjspcAzUcr O6dIASP.png",

"description": "The Virtual Visa& amp;#174; Reward can be used to buy what you want, when you want it. Because it is so flexible and convenient, the Visa Virtual Reward makes it easy to treat yourself to something special or to help cover your everyday expenses. The decision is yours.",

 "terms": "This virtual reward is issued by Sutton Bank, member FDIC, pursuant to license by Visa U.S.A. Inc.",

```
 "reward_gateways_id": 2,
  "currency id": 1,
   "created_at": null,
  "updated_at": null,
   "active": 1
 },
 {
   "id": 4,
   "name": "eBay-5-200",
   "program_id": 1185,
  "catalog_id": 1,
   "sku": "EBY-D-V-00",
   "value": 0,
   "min": 5,
   "max": 200,
   "logo": null,
```
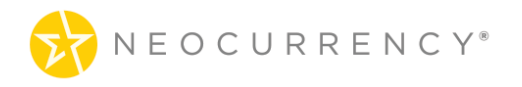

```
 "description": "",
    "terms": null,
    "reward_gateways_id": 3,
    "currency_id": 1,
    "created_at": null,
    "updated_at": null,
    "active": 1
 }
```
]

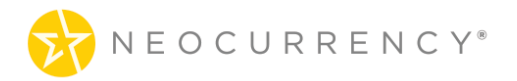

## **3. GET FUNDS**

Getting all the funds that the authenticated user has access to.

## **Request**

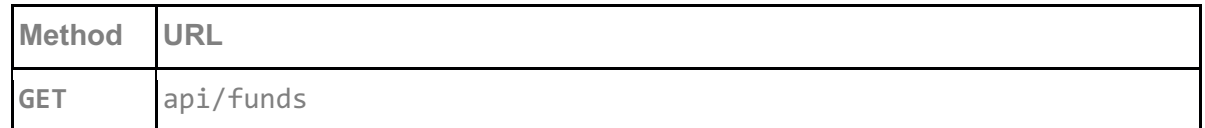

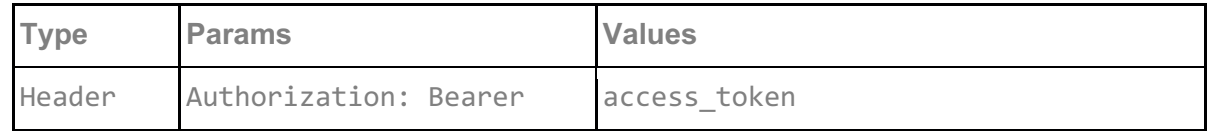

#### **access\_token**

access\_token must be sent with all client requests. The access\_token helps the server to validate the request source.

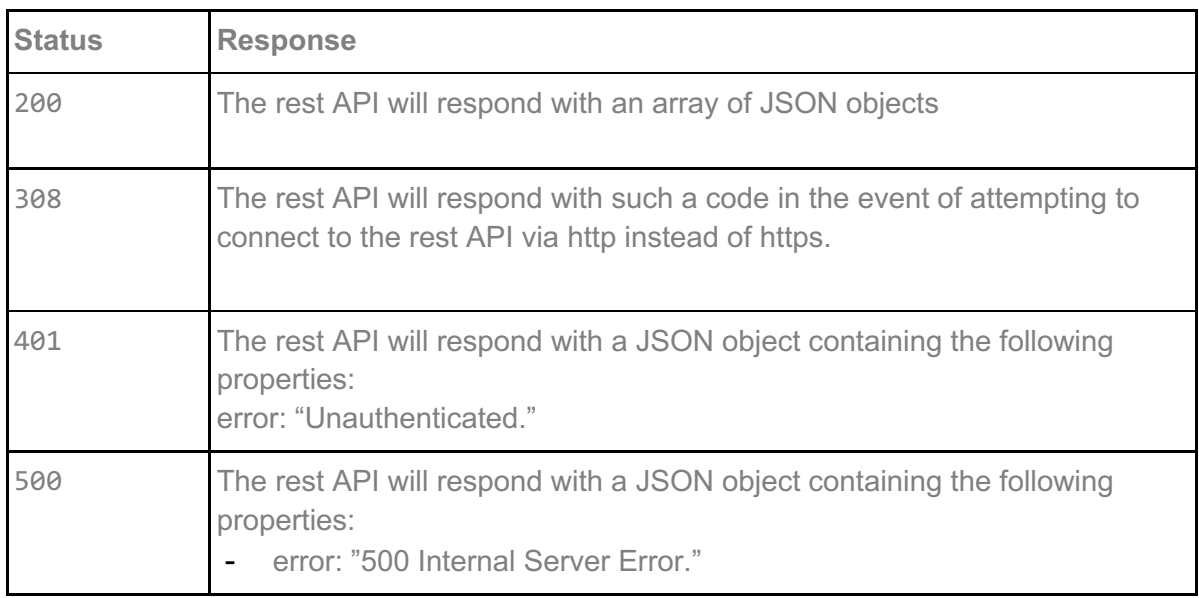

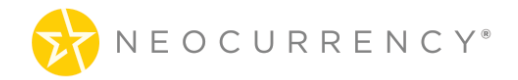

```
\lceil {
     "id": 1,
    "client_id": 3,
     "currency_id": "USD",
      "value": 1000
 },
\{ "id": 9,
     "client_id": 3,
     "currency_id": "EUR",
   "value": 500
   }
]
```
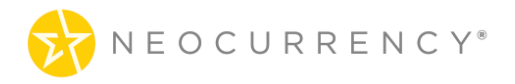

## **4. GET CURRENT BALANCE**

Getting the total of the current funds and any balance distributed over any Projects the user has access to. This endpoint shows the current total balance that the client has access to, to create and redeem codes with. This endpoint will provided more up to date information than the /funds endpoint which only shows the current fund balance for the user.

## **Request**

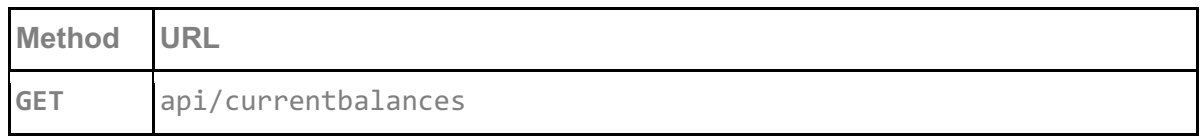

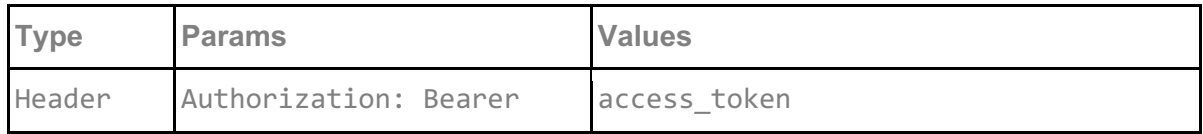

#### **access\_token**

access token must be sent with all client requests. The access token helps the server to validate the request source.

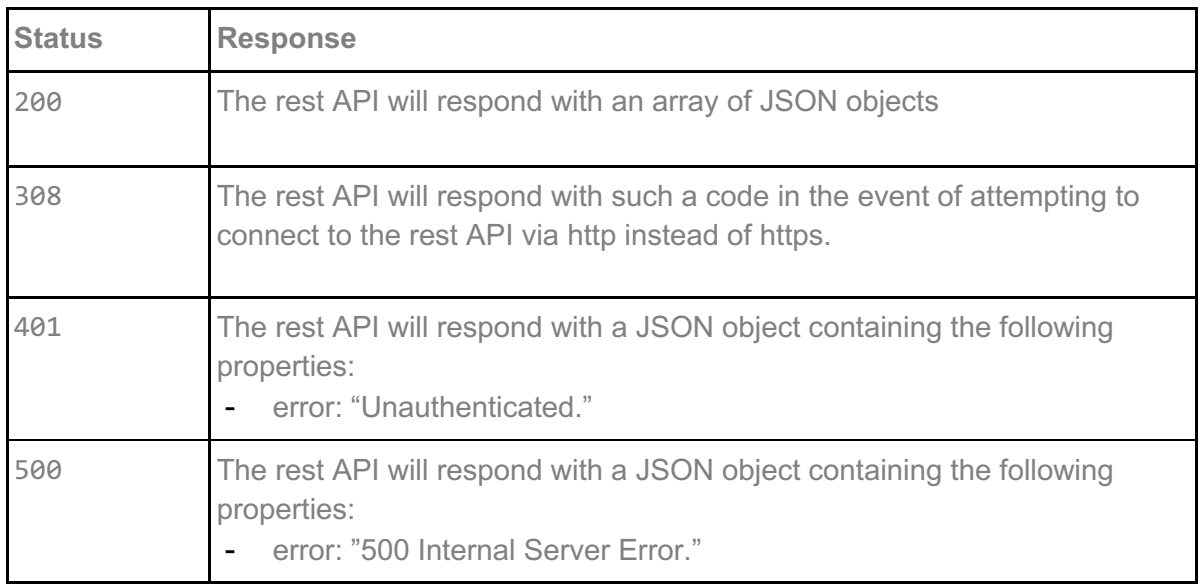

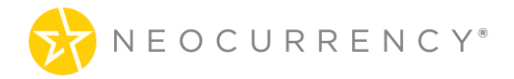

```
[
   {
     "id": 1,
     "client_id": 3,
      "currency_id": "USD",
      "value": 1469
 },
\{ "id": 5,
     "client_id": 3,
     "currency_id": "EUR",
    "value": 100
   }
]
```
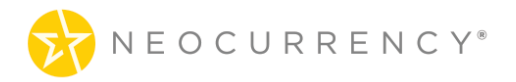

## **5. GET PROJECTS**

Getting all the projects that the authenticated user has access to.

## **Request**

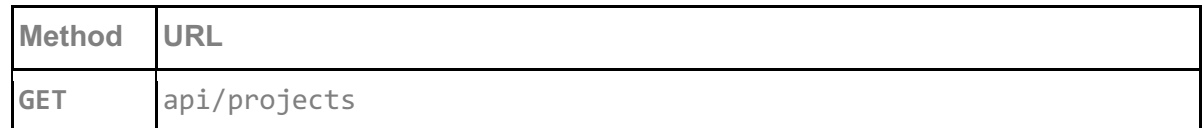

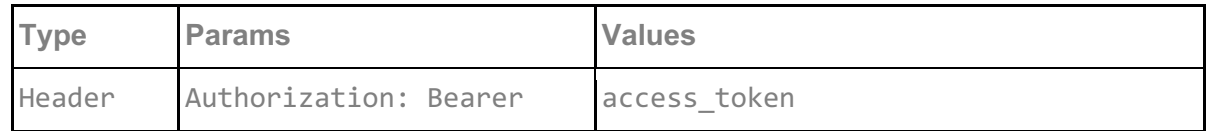

#### **access\_token**

access\_token must be sent with all client requests. The access\_token helps the server to validate the request source.

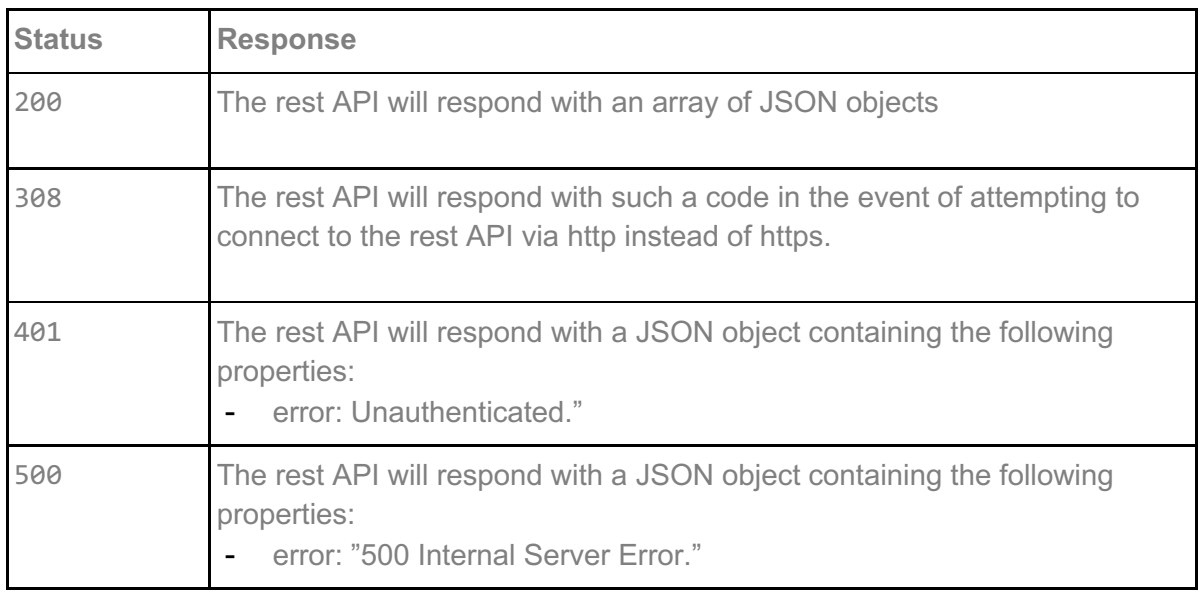

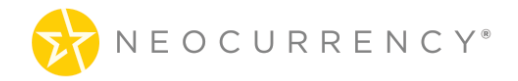

[

```
 {
      "id": 1,
     "p_group_id": 3,
     "p_name": "Summer Campaigns",
     "p_description": "Summer Campaigns Project",
      "p_active": 1,
    "created_at": "2017-09-20 14:52:15",
    "updated<sup>"</sup> at": "2017-09-30 12:14:15"
 },
\{ "id": 2,
     "p_group_id": 3,
    "p_name": "Winter Campaigns",
     "p_description": "Winter Campaign Project",
     "p_active": 1,
    "created_at": "2017-09-20 20:12:23",
    "updated_at": "2017-12-07 10:02:37"
   }
]
```
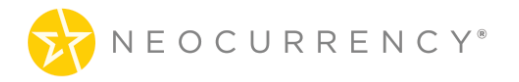

## **6. CREATE CAMPAIGN**

Method called when creating a campaign. Once this method is successfully executed a campaign with pending status will be created for the user.

### **Request**

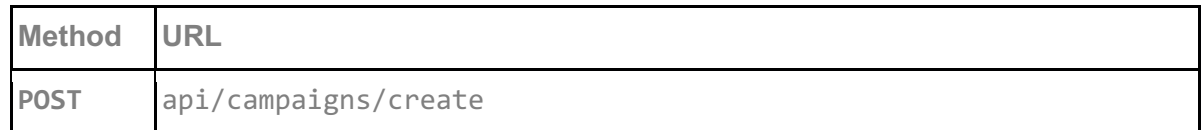

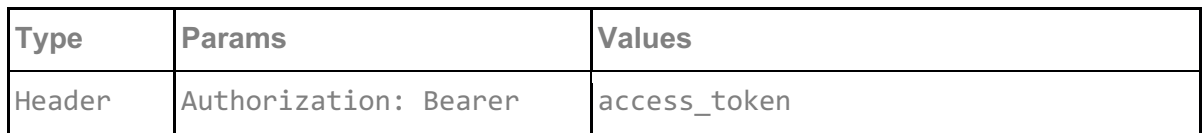

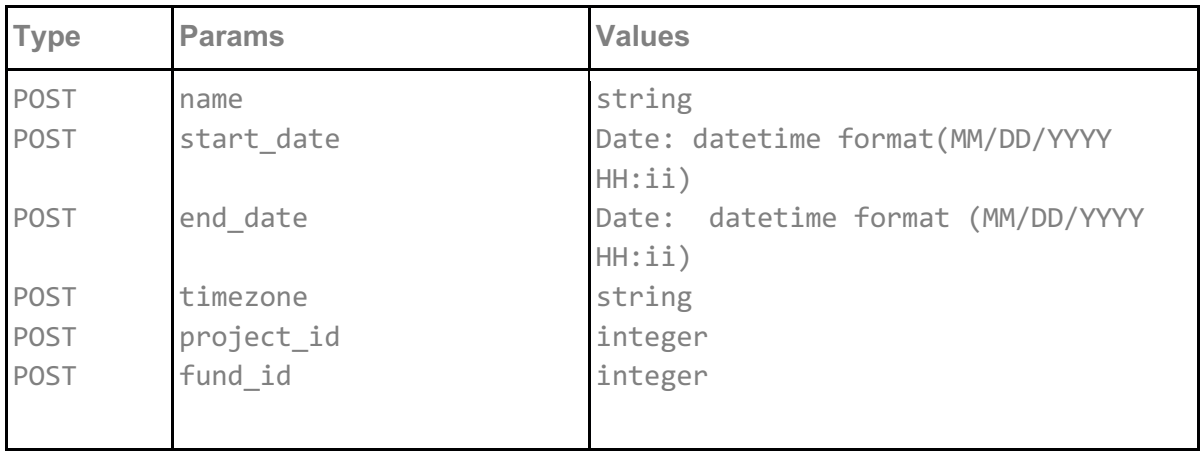

#### **access\_token**

access token must be sent with all client requests. The access token helps the server to validate the request source.

#### **name**

The name of the campaign, there are no restrictions on name and multiple campaigns can have the same name

#### **start\_date**

The date, down to the hour and minute combination of when the campaign will start

#### **end\_date**

The date, down to the hour and minute combination of when the campaign will end.

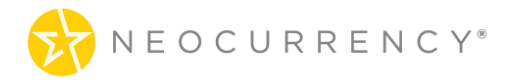

#### **timezone**

The timezone for the start and end date of the campaign. We use PHP timezones (http://php.net/manual/en/timezones.php) as these automatically take into account daylight savings time. The possible values for timezone are: "Eastern Standard Time", "Central Standard Time", "Mountain Standard Time", "Pacific Standard Time", "Hawaii".

#### **project\_id**

The ID of the Project attached to this Campaign. See get all projects by user.

#### **fund\_id**

The ID of the Fund attached to this Campaign. See get all funds by user.

#### **Request example:**

```
{
     "name":"api campaign 1",
     "start_date": "12/27/2017 13:00",
     "end_date": "12/31/2017 13:00",
     "timezone": "Eastern Standard Time",
     "project_id": 1,
     "fund_id": 1
}
```
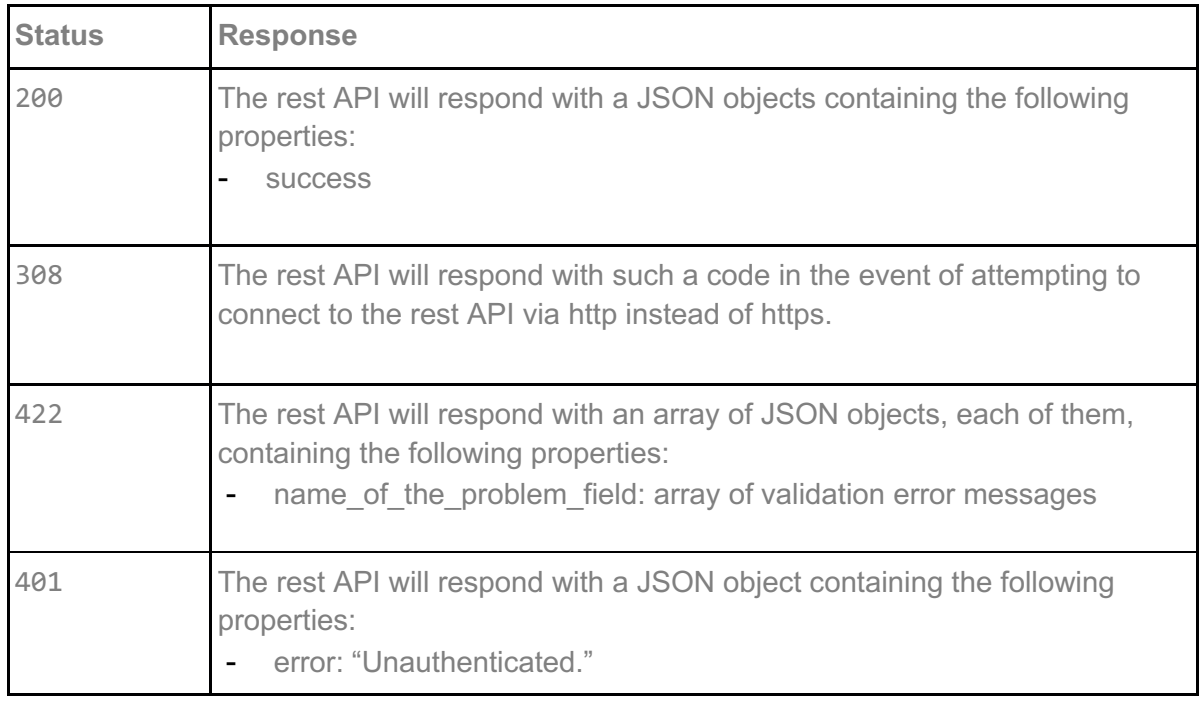

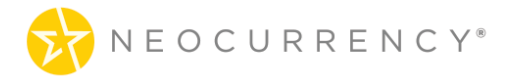

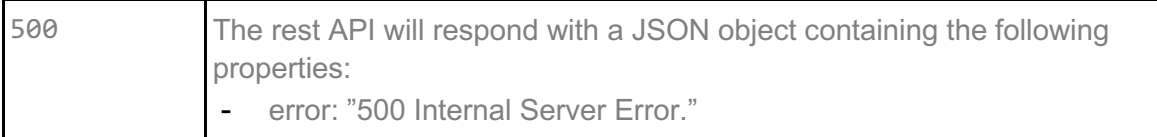

```
{
   "success": [
     {
         "create_campaign": "You have successfully created a campaign width ID: 45!"
      }
   ]
}
{
   "errors": [
      {
         "timezone": "Time Zone is not correct!"
      },
      {
         "start_date": "A start date must be before end date!"
      }
  ]
}
```
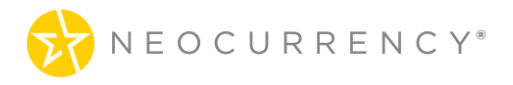

## **7. CREATE CODES**

This method is used to get the generated codes for the campaign with the specified campaign ID. The endpoint returns both the codes in the codes array as well as UUID pair which can be used to distinguish individual codes on client end. The UUID has no monetary value and can be used to refer to the reward code without having to show it directly.

## **Request**

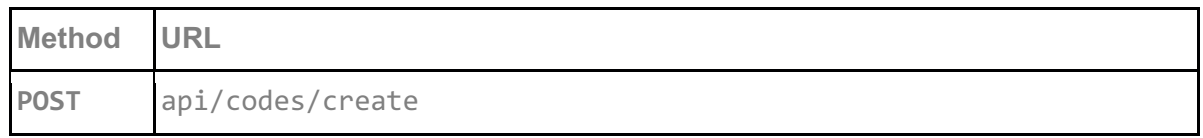

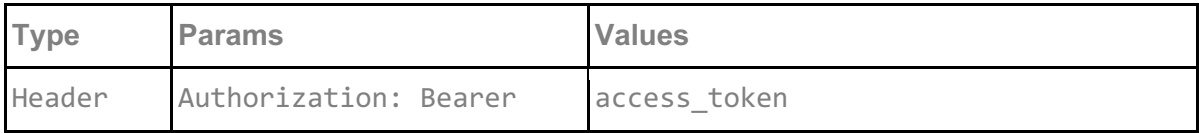

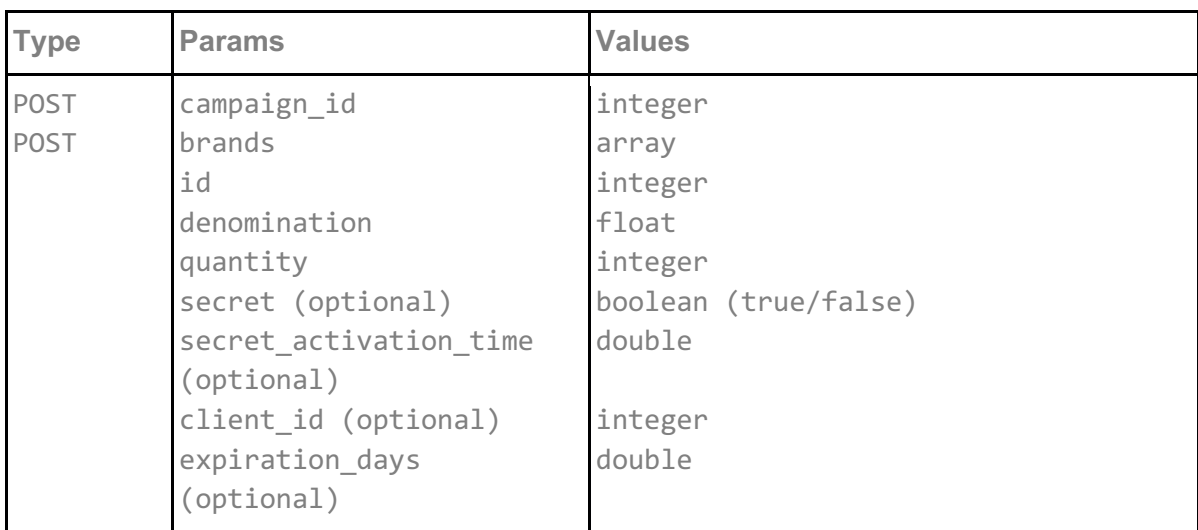

#### **access\_token**

access token must be sent with all client requests. The access token helps the server to validate the request source.

#### **campaign\_id**

The ID of the campaign for which these codes are being generated for.

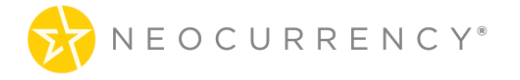

#### **brands**

The array of brands used in the campaign for which codes need to be generated. For each brand an id for the brand, a denomination and quantity are required.

#### **secret (optional)**

Secret is a true or false value which determines if the code generated will have an additional 2 factor authentication code when redeemed. This is an optional parameter.

#### **secret\_activation\_time (optional)**

If the brand has secret set to true, then the secret activation time is the time (in hours) of when the redeemed code will be activated after the end user has requested a redemption of the code. An example where a code is created today with a secret code and a secret activation time of 24 (hours) means the following. If the code is created today and accessed by the end client tomorrow, the 24 hours will begin counting down from tomorrow (the time end user activated the reward). After the 24 hours wait time, the end client will be able to claim their reward. The minimum time is 0.25 of an hour or 15 minutes while there is no maximum.

#### **expiration\_days (optional)**

This optional parameter controls how many days after redemption a code for a given brand will expire. For example if a brand is ordered with an expiration days value of 1, then the code will expire 1 day after being redeemed. Expiration in this context means that the end client will have a limited amount of time after redeeming the code to use said code.

#### **client\_id**

This optional parameter is something which is required to place orders for some brands. The value here will be provided at Account Setup. In most cases the value will start from "1" and increase as more client id's are added for a specific brand.

### **Request example:**

```
{
```

```
"campaign_id":9,
"brands":[
       {
       "id" : 999,
       "denomination": 1.01,
       "quantity": 2
       "secret" : true,
       "secret_activation_time": 0.25,
       "client_id": 29,
       "expiration_days": 30
```
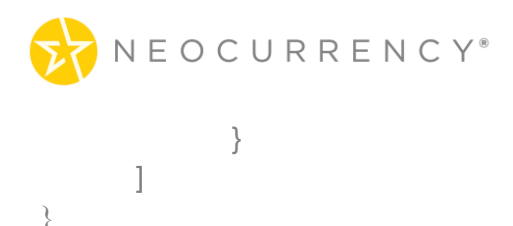

### **Response**

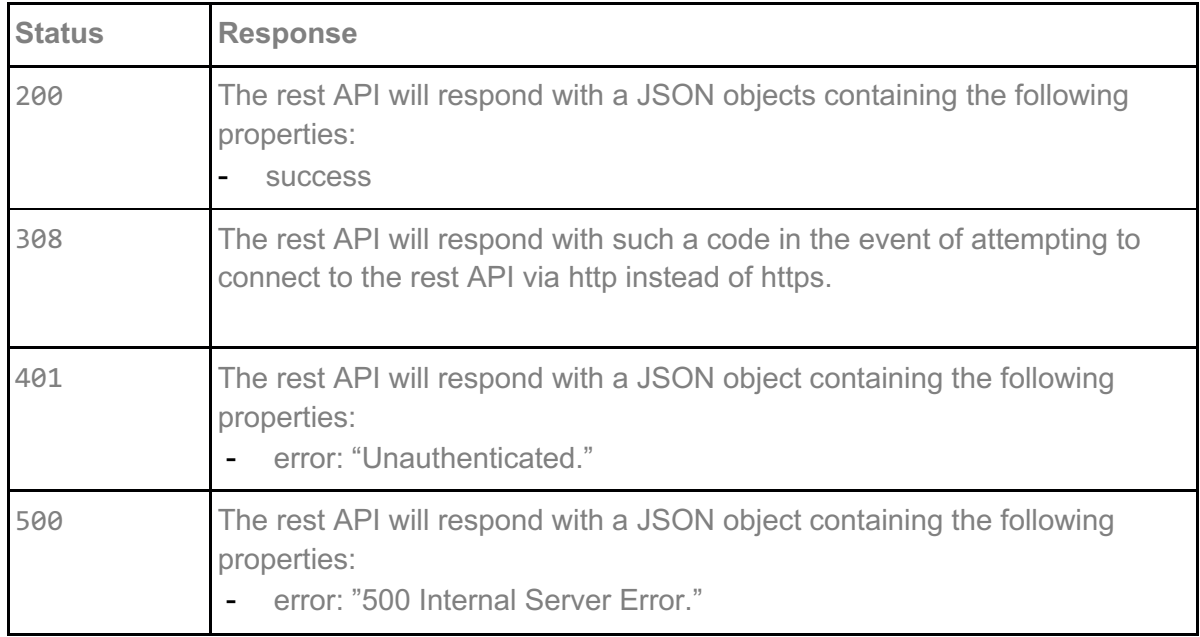

### **Response example:**

```
{
      "success": [
\{"denomination": "0.11",
      "currency": "USD",
      "codes": [
        "80cbdeae755c97e61e47918addb1a268f36aca6d",
        "df7a458d8314f8bcac2803d47647bcd711e8a43d"
            ],
            "uuids": {
               "80cbdeae755c97e61e47918addb1a268f36aca6d": "462e14a70135493e89b3
9fa6cd1364c3202102051036531",
               "df7a458d8314f8bcac2803d47647bcd711e8a43d": "83cab43947d05f43267e3f
b47c337834202102051036532"
            },
           "codeSecretOffset": {
                 "80cbdeae755c97e61e47918addb1a268f36aca6d": 0.25,
          "80cbdeae755c97e61e47918addb1a268f36aca6d": 0.25
               },
```
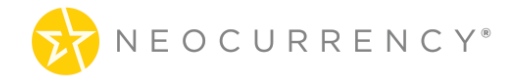

```
"codeSecret": {
          "80cbdeae755c97e61e47918addb1a268f36aca6d ": "REXWJ6n0fJ",
      "df7a458d8314f8bcac2803d47647bcd711e8a43d": "AER1JbO6f9"
        },
      "order_id": 6149
    }
 ]
}
```
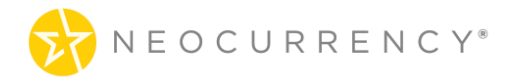

## **8. GET CAMPAIGNS**

Gets all the Campaigns that the authenticated user has access to.

## **Request**

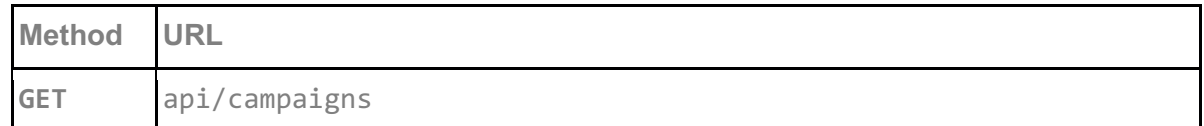

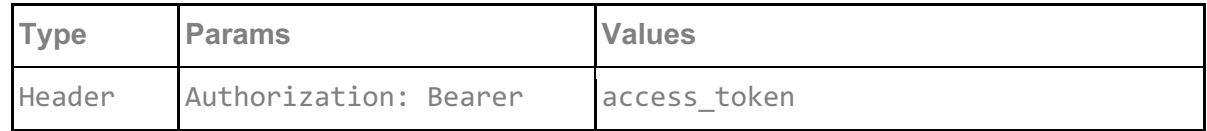

#### **access\_token**

access\_token must be sent with all client requests. The access\_token helps the server to validate the request source.

### **Response**

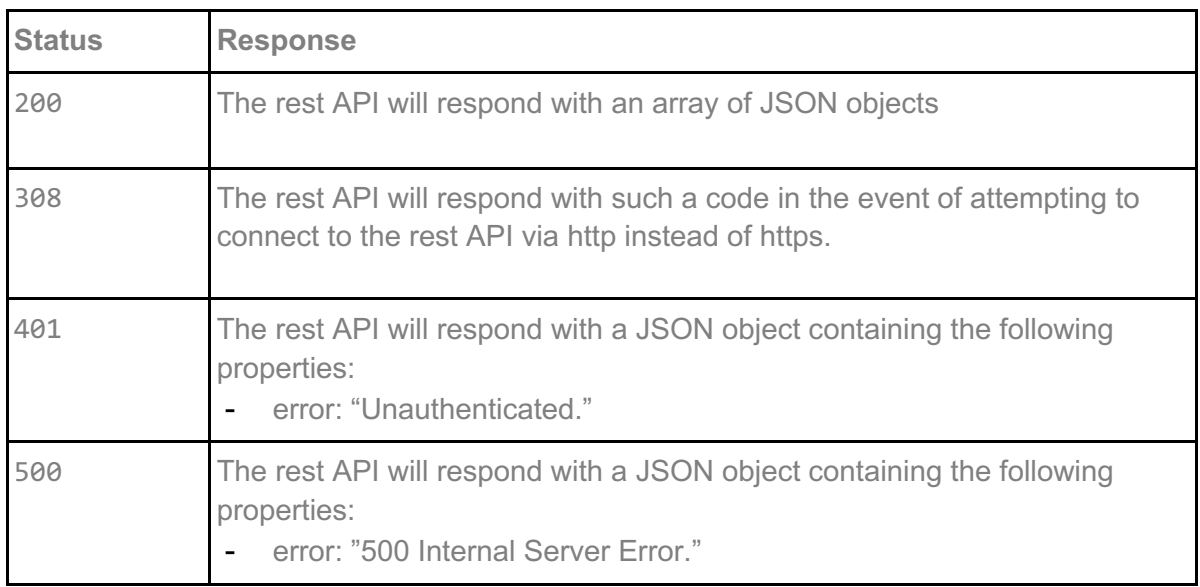

## **Response example:**

 $\lceil$  $\{$ 

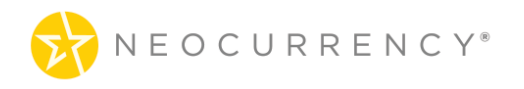

```
 "id": 34,
   "name": "api campaign 1",
  "description": null,
  "created_at": {
     "date": "2017-12-27 12:58:53.000000",
    "timezone_type": 3,
     "timezone": "UTC"
   },
   "status": "pending",
  "start_date": "2017-12-27 13:00:00",
  "end_date": "2017-12-31 13:00:00",
   "timezone": "Eastern Standard Time",
  "project id": 1,
  "fund i\overline{d}": 1
 },
 {
   "id": 35,
  "name": "api campaign 1",
  "description": null,
  "created_at": {
     "date": "2017-12-27 12:59:11.000000",
    "timezone_type": 3,
     "timezone": "UTC"
   },
   "status": "pending",
  "start_date": "2017-12-27 13:00:00",
  "end_date": "2017-12-11 13:00:00",
   "timezone": "Eastern Standard Time",
  "project_id": 1,
   "fund_id": 1
 }
```
]

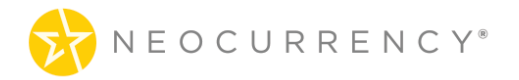

## **9. ACTIVATE CAMPAIGN**

Activate a campaign so that codes for this campaign can be generated.

## **Request**

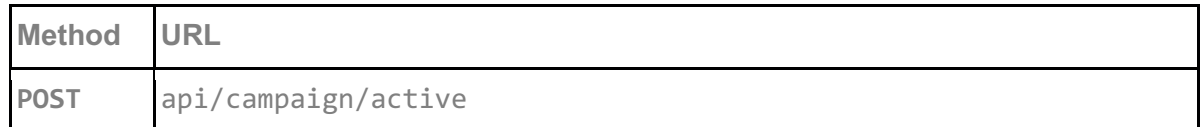

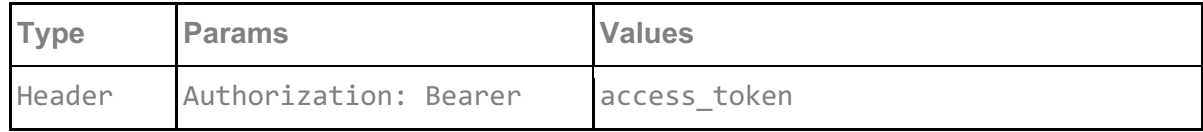

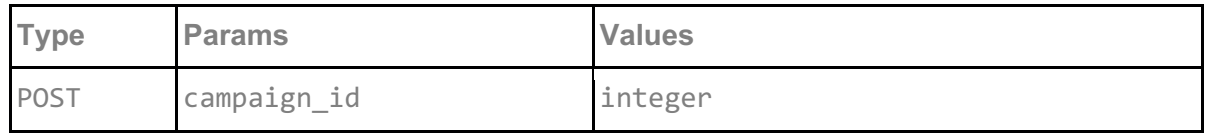

**access\_token**

access\_token must be sent with all client requests. The access\_token helps the server to validate the request source.

#### **campaign\_id**

campaign\_id is the ID of the campaign that needs to be activated. A campaign needs to be activated before any codes can be generated for this campaign.

### **Request example:**

```
{
   "campaign_id":46
}
```
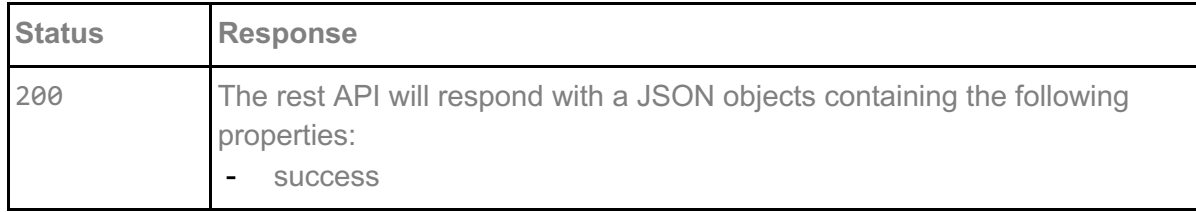

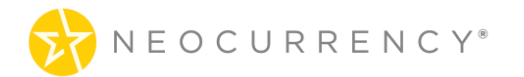

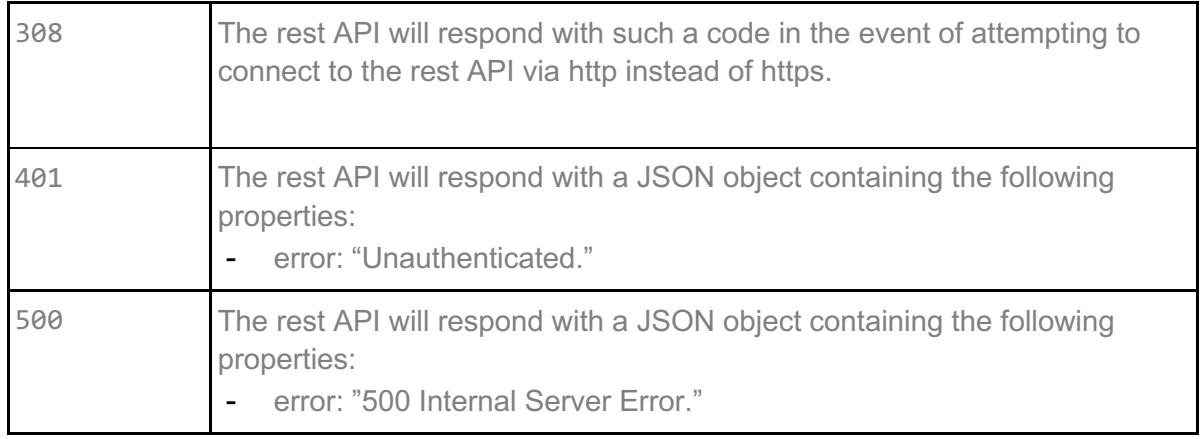

{

}

```
 "success": {
    "id": 46,
    "name": "SANDBOX api campaign 1",
   "description": null,
   "expiration_days": 331,
   "created_at": "2018-01-04 15:18:09",
    "updated_at": "2018-01-05 10:36:18",
   "status": "active",
   "start_date": "2018-01-04 13:00:00",
   "end_date": "2018-12-01 13:00:00",
    "timezone": "Eastern Standard Time",
    "project_id": 1,
   "fund i\overline{d}": 1
  }
```
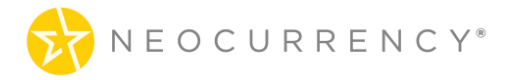

## **10. ORDER NOW**

Lists all the orders from Order Now functionality. The Order Now type orders are those which are eligible to be used with the email functionality available in the API. To create an Order Now type order, use the /api/createordernow endpoint.

## **Request**

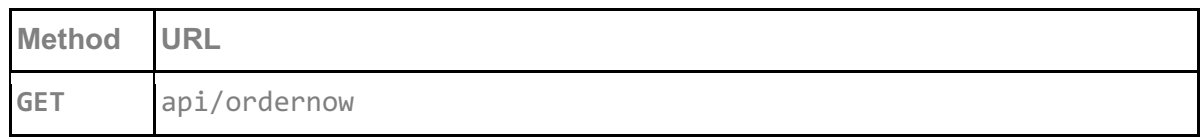

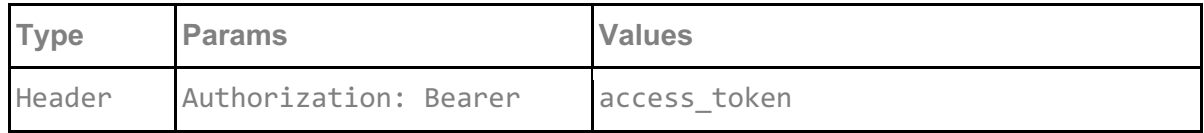

#### **access\_token**

access\_token must be sent with all client requests. The access\_token helps the server to validate the request source.

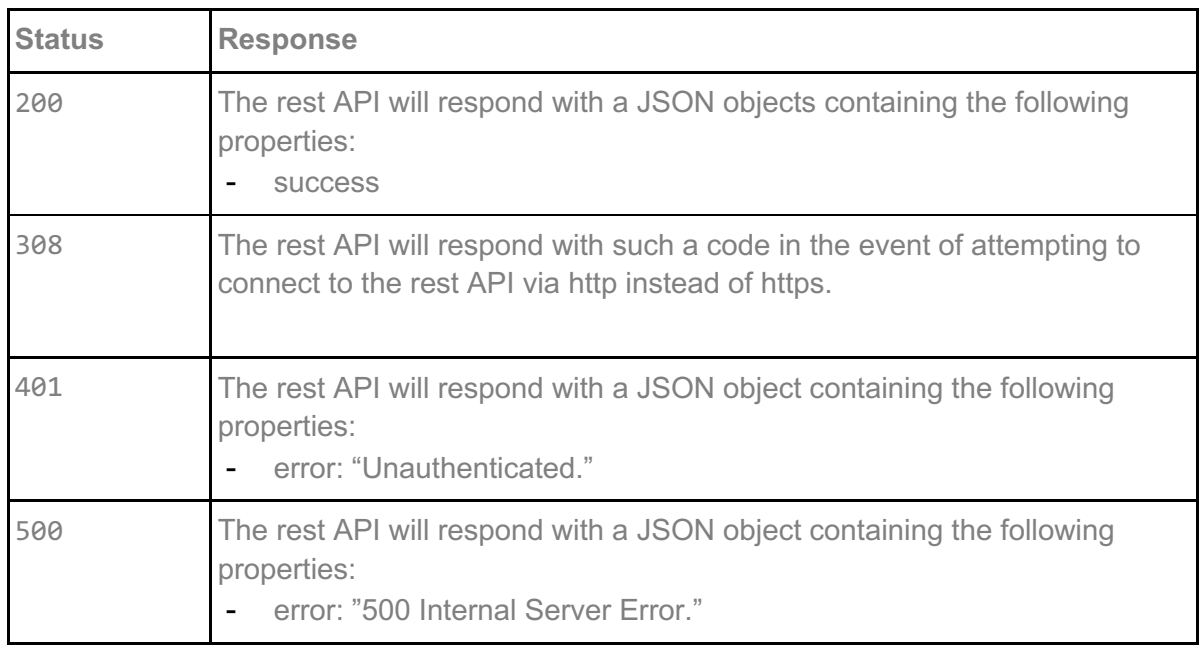

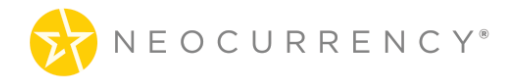

 $\lceil$ 

```
 {
     "id": 1,
    "total_cost": "$5.50",
    "payment_method": "Draw-Down Account",
    "purchase_order_number": "66",
     "brands": [
       \{ "brand_id": 2,
          "brand_name": "Amazon",
          "amount": "$1.00",
         "total_rewards": "2",
         "rewards available to send": 2,
          "rewards_available_to_add_email": 2
 },
\{ "brand_id": 23,
         "brand_name": "CVS",
          "amount": "$10.00",
         "total_rewards": "1",
         "rewards available to send": 1,
          "rewards_available_to_add_email": 1
        }
     ]
   }
]
```
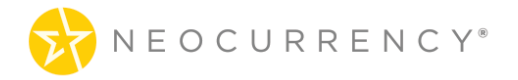

## **11. CREATE ORDER NOW**

This method is used to create an order which can use the email functionality enabled in the API.

### **Request**

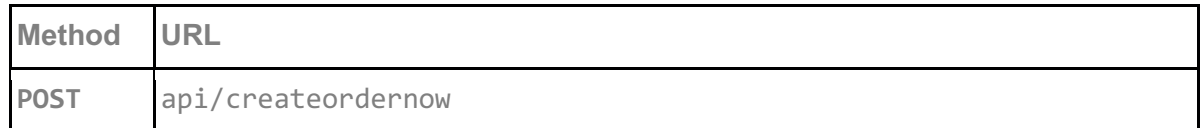

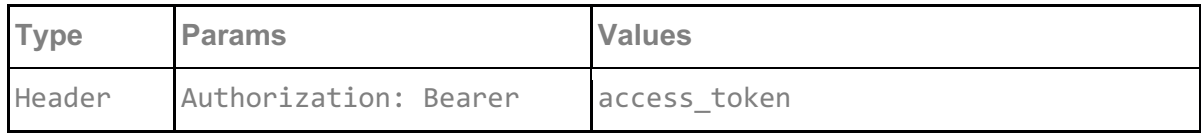

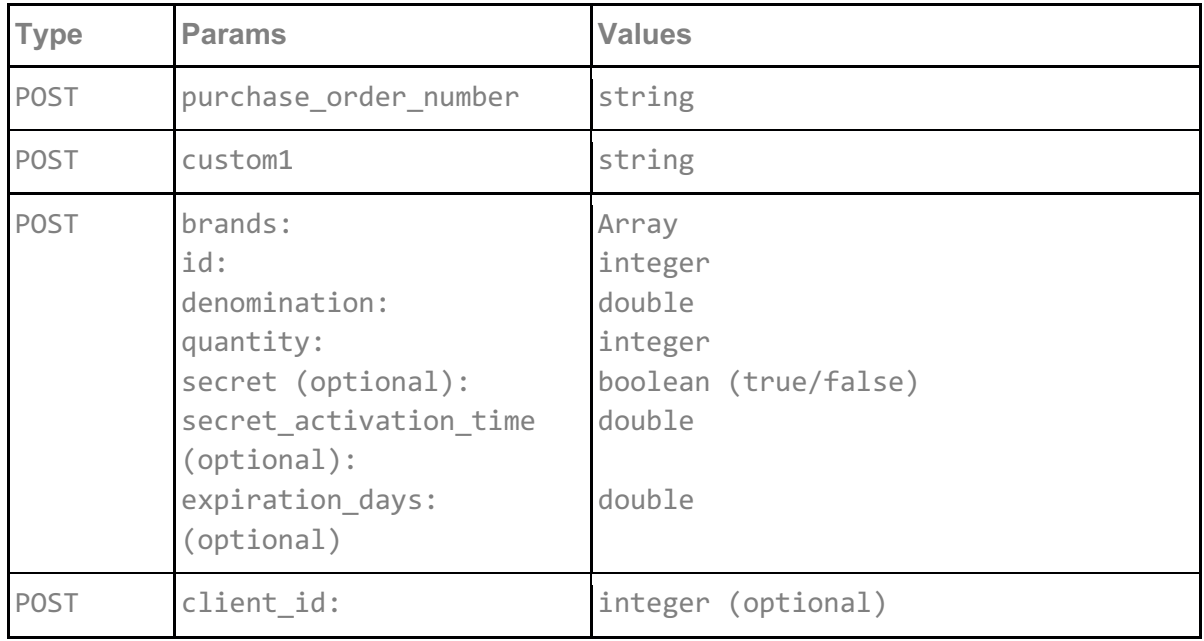

#### **access\_token**

access\_token must be sent with all client requests. The access\_token helps the server to validate the request source.

#### **purchase\_order\_number**

purchase\_order\_number is an optional integer value to pass when creating an order now which can help the user track the different order now orders in the system.

#### **custom1**

custom1 is an optional string field where user can enter any data they wish to pass to the

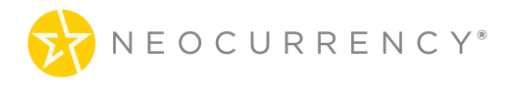

NeoCurrency system about an order now order. This information can help the user track a specific order now order in the system.

#### **brands**

The array of brands used in the campaign for which codes need to be generated. For each brand an id for the brand, a denomination and quantity are required. The id is from the /brands endpoint, the possible values for denomination and quantity are governed by the brand id and what is available for this brand via /brands endpoint.

#### **secret (optional)**

Secret is a true or false value which determines if the code generated will have an additional 2 factor authentication code when redeemed. This is an optional parameter.

#### **secret\_activation\_time (optional)**

If the brand has secret set to true, then the secret activation time is the time (in hours) of when the redeemed code will be activated after the end user has requested a redemption of the code. An example where a code is created today with a secret code and a secret activation time of 24 (hours) means the following. If the code is created today and accessed by the end client tomorrow, the 24 hours will begin counting down from tomorrow (the time end user activated the reward). After the 24 hours wait time, the end client will be able to claim their reward. The minimum time is 0.25 of an hour or 15 minutes while there is no maximum.

#### **expiration\_days (optional)**

This optional parameter controls how many days after redemption a code for a given brand will expire. For example if a brand is ordered with an expiration days value of 1, then the code will expire 1 day after being redeemed. Expiration in this context means that the end client will have a limited amount of time after redeeming the code to use said code.

#### **client\_id**

{

This optional parameter is something which is required to place order now orders for some brands. The value here will be provided at Account Setup. In most cases the value will start from "1" and increase as more client id's are added for a specific brand.

### **Request example:**

```
"purchase_order_number": "66",
       "custom1": "something",
       "brands": [
\{ "id": 2,
        "denomination": 1.00,
        "quantity": 2,
       "expiration_days": 20.5,
     },
\{
```
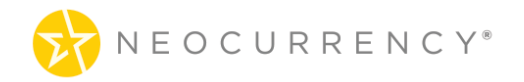

```
 "id": 23,
         "denomination": 10.00,
         "quantity": 1
      } 
  ]
}
```
### **Request example 2:**

```
{
 "brands" : [ {
  "id" : 623,
  "denomination" : 0.05,
  "quantity" : 1,
  "secret" : true,
  "secret_activation_time": 0.5
} ]
}
```
#### **Response**

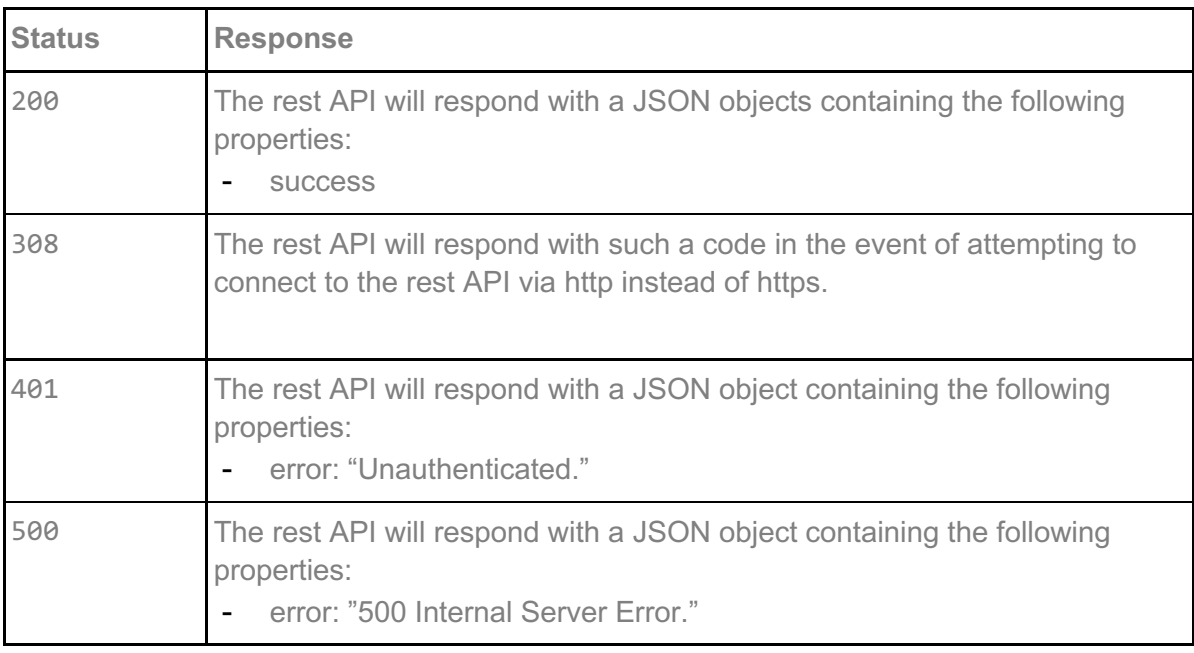

### **Response example:**

```
{
  "success": {
    "order_id": 6208,
    "custom1": null,
    "data": [
```
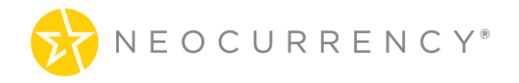

```
{
         "campaign_brand_id": 10031,
         "denomination": "0.05",
         "currency": "USD",
         "codes": [
           "c613e814692e94906be3d8f592551894e5bd1f85"
         ],
         "uuids": {
           "c613e814692e94906be3d8f592551894e5bd1f85": "3520f5a13757d26d717ac35c5
c1f0d7f202103111028291"
         },
         "codeSecretOffset": {
           "c613e814692e94906be3d8f592551894e5bd1f85": 0.5
         },
         "codeSecret": {
           "c613e814692e94906be3d8f592551894e5bd1f85": "REXWJ6n0fJ"
         }
       }
     ]
 }
}
```
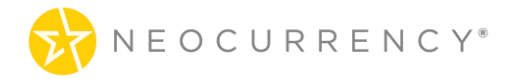

## **12. ORDER NOW ADD EMAILS**

This method is used to create an order which can use the email functionality enabled in the API.

### **Request**

![](_page_40_Picture_127.jpeg)

![](_page_40_Picture_128.jpeg)

![](_page_40_Picture_129.jpeg)

#### **access\_token**

access\_token must be sent with all client requests. The access\_token helps the server to validate the request source.

#### **order\_id**

order id is the ID of the Order Now order for which user wishes to send emails for. To get all eligible Order Now order ids use /api/ordernow. A single Order Now order maybe have multiple brands attached, so emails are loaded and sent by brand.

#### **campaign\_brand\_id**

campaign brand id is the campaign brand ID received from the success message of the createordernow endpoint. The campaign brand ID is an amalgamation which signifies a particular brand and denomination pair. These integer values are unique and non-repeating.

![](_page_41_Picture_0.jpeg)

#### **emails**

emails is an array which holds first name, last name, email, subject and custom message for each code. The subject and custom message parameters are optional. If they are used, they will overwrite the email subject and default message to user. For custom message, we only allow text messages and do not, in this version, allow html or links in the message. For an example of usage, please see the Request example below.

### **Request example:**

```
{
       "order_id": 1,
       "campaign_brand_id": 2,
       "emails": [ 
               {
                      "email": "john@test.com",
                      "first_name": "John",
                      "last_name": "Doe",
                      "subject": "Congratulations Winner",
                      "message":"This will be some string text message that will be displayed."
               }
       ]
}
```
![](_page_41_Picture_131.jpeg)

![](_page_42_Picture_0.jpeg)

{ "success": "You have successfully added one email!" }

![](_page_43_Picture_0.jpeg)

## **13. ORDER NOW SEND EMAILS**

This method is used to create an order which can use the email functionality enabled in the API.

### **Request**

![](_page_43_Picture_138.jpeg)

![](_page_43_Picture_139.jpeg)

![](_page_43_Picture_140.jpeg)

#### **access\_token**

access\_token must be sent with all client requests. The access\_token helps the server to validate the request source.

#### **order\_id**

order id is the ID of the Order Now order for which user wishes to send emails for. To get all eligible Order Now order ids use /api/ordernow. A single Order Now order maybe have multiple brands attached, so emails are loaded and sent by brand.

#### **campaign\_brand\_id**

campaign\_brand\_id is the campaign brand ID received from the success message of the createordernow endpoint. The campaign brand ID is an amalgamation which signifies a particular brand and denomination pair. These integer values are unique and non-repeating.

#### **language**

The optional language parameter allows emails to be sent in different languages. Examples include "en" for English and "fr" for French. Languages supported is based on Account Setup.

### **Request example:**

![](_page_44_Picture_0.jpeg)

"order\_id": 5041, "campaign\_brand\_id": 297

```
Request example 2:
```
"order\_id": 5106, "campaign\_brand\_id": 250, "language": "fr"

}

{

}

{

### **Response**

![](_page_44_Picture_115.jpeg)

### **Response example:**

```
{
   "send": 2
}
```
![](_page_45_Picture_0.jpeg)

## **14. ORDER NOW LOAD PHYSICAL CARDS**

This method is used to create an order which can use the email functionality enabled in the API.

### **Request**

![](_page_45_Picture_167.jpeg)

![](_page_45_Picture_168.jpeg)

![](_page_45_Picture_169.jpeg)

#### **access\_token**

access\_token must be sent with all client requests. The access\_token helps the server to validate the request source.

#### **order\_id**

order id is the ID of the Order Now order for which user wishes to send emails for. To get all eligible Order Now order ids use /api/ordernow. A single Order Now order maybe have multiple brands attached, so emails are loaded and sent by brand.

**campaign\_brand\_id**

![](_page_46_Picture_0.jpeg)

campaign brand id is the campaign brand ID received from the success message of the createordernow endpoint. The campaign brand ID is an amalgamation which signifies a particular brand and denomination pair. These integer values are unique and non-repeating.

#### **people**

people is the array of contact information which will be used to create and send the physical cards. The information required includes contact first and last names and full address. Carrier\_line\_1 and carrier\_line\_2 are two customizable fields which will display on the card carrier letter. Fourth line is a customizable message which displays on the card itself under the customer's name.

#### **Request example:**

{

```
"orderId":"5963",
  "campaign_brand_id":"9429",
  "people": [
  {
         "first_name":"John",
         "last_name": "Doe",
         "address_1": "123 Street",
         "address_2": "Apt 1a",
         "city": "New York",
         "state": "NY",
         "zip": "00001",
         "carrier_line_1":"message 1",
         "carrier<sup>line_2":"message 2",</sup>
         "fourth_line":"text under name on card"
 }
 ]
```
### **Response**

}

![](_page_46_Picture_137.jpeg)

![](_page_47_Picture_0.jpeg)

![](_page_47_Picture_47.jpeg)

 $\{$ "success" }

![](_page_48_Picture_0.jpeg)

## **15. ORDER NOW REDEEM PHYSICAL CARDS**

This method is used to redeem and send the physical cards to the physical addresses loaded in the system using /api/bulkuploadaddresses.

### **Request**

![](_page_48_Picture_123.jpeg)

![](_page_48_Picture_124.jpeg)

![](_page_48_Picture_125.jpeg)

#### **access\_token**

access\_token must be sent with all client requests. The access\_token helps the server to validate the request source.

#### **order\_id**

order id is the ID of the Order Now order for which user wishes to send emails for. To get all eligible Order Now order ids use /api/ordernow. A single Order Now order maybe have multiple brands attached, so emails are loaded and sent by brand. Do note that only orders which have physical brands are eligible for this endpoint. If the order does not contain a physical brand and error will be returned when hitting this endpoint.

#### **campaign\_brand\_id**

campaign brand id is the campaign brand ID received from the success message of the createordernow endpoint. The campaign brand ID is an amalgamation which signifies a particular brand and denomination pair. These integer values are unique and non-repeating.

### **Request example:**

![](_page_49_Picture_0.jpeg)

"order\_id": 5041, "campaign brand id": 297

}

{

## **Response**

![](_page_49_Picture_93.jpeg)

## **Response example:**

 $\{$ "success" }

50

![](_page_50_Picture_0.jpeg)

# **CODE ACTIVATION**

Codes from the sandbox NeoCurrency system can be activated much in the same way that the live system can activate codes. The endpoint for code activation while not directly an API endpoint is https://redeem.yourdigitalreward.com/sandbox/activate-code/{code}.

# **GLOSSARY**

### **Dynamic Fields**

This a notation which allows the user to pass specific dynamic reward data into the email templates used for sending email rewards in the NeoCurrency system. These fields are denoted by using hash signs (#) so for example #firstname# will dynamically pull in the first name of the customer. This way it's possibly to dynamically send out personalized email templates without having to create multiple email templates for different customers/denominations etc. A list of acceptable dynamic fields is below:

#firstname# - the first name of the customer if a name has been uploaded. #fullname# - the full name of the customer, this is equivalent to #firstname# #lastname#. #lastname# - the last name of the customer if a name has been uploaded. #rewardbrand# - the name of the brand the customer is receiving. #currency# - the currency symbol of the reward the customer is receiving (example \$ or  $\epsilon$  or  $\epsilon$ ). #rewardvalue# - the denomination value of the reward customer is receiving.

An example of API usage using the /api/sendemails endpoint would be as follows

{

```
"order_id": 1234,
"campaign brand id": 111,
"subject": "Thank you #firstname#, here is a #currency##rewardvalue# gift",
"under_header": "#fullname# thank you for being awesome",
"under button": "Mr. #lastname#, please visit us again soon!",
"language": "de"
```
}

![](_page_51_Picture_0.jpeg)

## **Client\_ID Discussion**

When placing orders, some brands, require an additional parameter called client id. This is provided to the user ahead of time. The client\_id does not change and is tied to the specific user account. Furthermore, brands have affected brands have different client id's between sandbox and live API environments. The client id is used when making requests for rewards from specific brands and should be passed to both create codes or createordernow endpoints. Failure to pass this parameter will result in an error stating that this parameter is required for the specific brand. In most cases usually Visa and Mastercard reward cards are the brands which will need this additional parameter. Below are all current brands which require client id (note a single account may not have access to all these brands. We will try to keep the list amassed here up to date).

![](_page_51_Picture_139.jpeg)

## **Cross Environment Testing**

For some clients, we have the option to enable Cross Environment Testing. This means that the client can create campaigns in their live environment and when a campaign is created a duplicate campaign is created in their Sandbox environment. Furthermore, when placing sandbox testing codes, the client can use their live Campaign ID in the sandbox codes/create endpoint and the client will receive sandbox codes while using a live ID (for testing). The idea behind this feature is to ease campaign creation and testing for clients between their live and sandbox accounts. Do note that this functionality will ONLY work for newly created live campaigns. To enable the feature, please contact your reward manager.

![](_page_52_Picture_0.jpeg)

## **Conventions**

- **● Client** Client application.
- **● Status** HTTP status code of response.
- **●** All the possible responses are listed under 'Responses' for each method. Only one of them is issued per request server.
- **●** All responses are in JSON format.
- **●** All request parameters are mandatory unless explicitly marked as [optional]

## **Status Codes**

All status codes are standard HTTP status codes. The below ones are used in this API.

- 2XX Success of some kind
- 3XX Redirect of some kind
- 4XX Error occurred in client's part
- 5XX Error occurred in server's part

![](_page_52_Picture_163.jpeg)